## **Lesson 11 BME 444 - Control Systems**

By the end of this lecture students will be able to:

- Calculate the magnitude and phase of a transfer function given a frequency
- Convert phase angle to time shift and vice versa
- Use magnitude and phase to predict the relative shape of input and output waveforms
- Convert magnitude to dB and vice versa
- Read values from a phase and magnitude plot
- I. Introduction
	- A. Previously we looked at unit and impulse inputs to systems and plotted their output

B. Now we want to see what happens when we use a sine wave as an input.

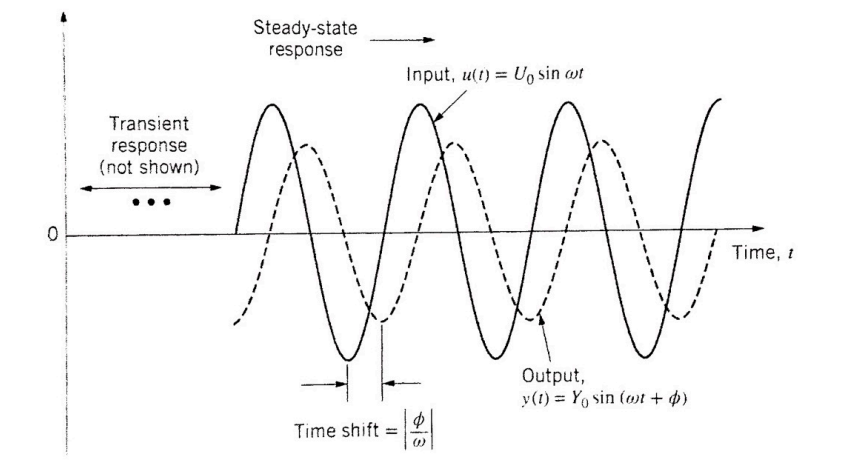

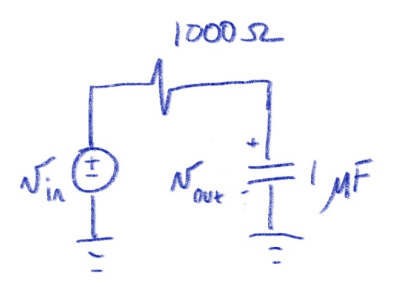

II. Magnitude and Phase A. Consider the following RC circuit

B. 
$$
G(s) = \frac{v_{out}}{v_{in}} =
$$

C. Remember that  $s = \sigma + j\omega$ . But since sinusoidal **inputs are steady-state inputs,**  $\sigma = 0$ **. So we can** re-write  $G(s)$  as

$$
\frac{v_{out}}{v_{in}} = \frac{1}{0.001j\omega + 1}
$$

D. Now, we want to know how the circuit will treat a sine wave if it has a frequency of  $\omega = 10$  rad/s. Type in  $g=1/(0.001^*)*10+1)$  to MATLAB to find out.

$$
\frac{v_{out}}{v_{in}} = 1 - j0.01
$$

- E. Notice  $G(s)$  is now equal to a complex number, which has a magnitude and a phase angle
- F. In MATLAB, use  $abs(x)$  to find the magnitude

$$
g = 1 - j * 0.01
$$
  
abs(g)  
1

G. In MATLAB, use angle $(x)$  to find the phase angle

$$
angle(g) * 180/pi
$$

-0.573º

H. But what does this mean in terms of the input and output?

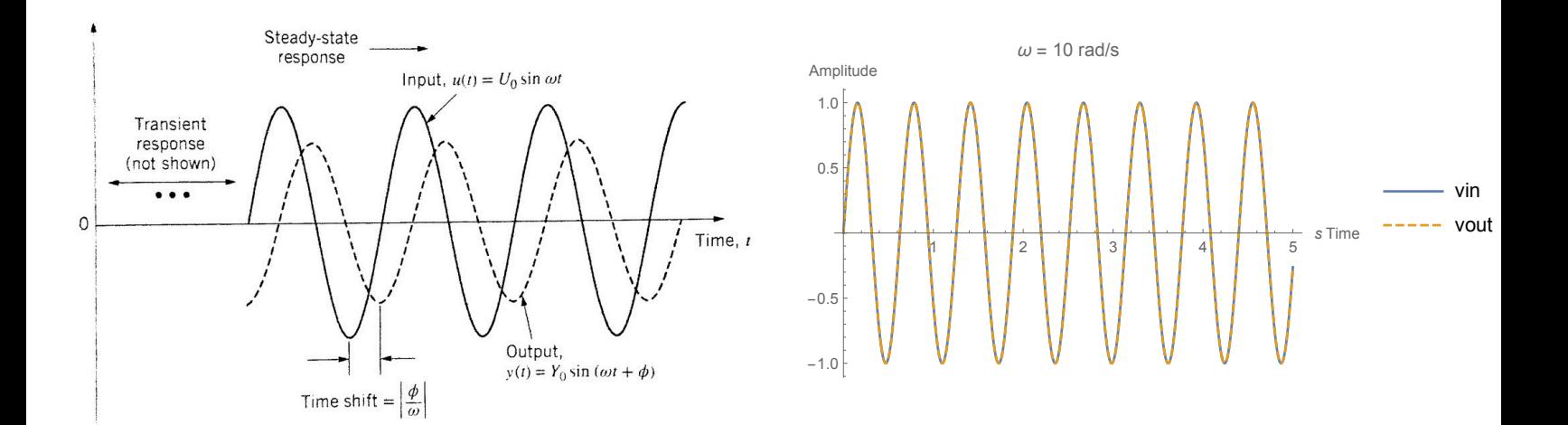

I. Calculate the *time shift*  $\Delta t$  between the two waveforms with

$$
\Delta t = \left| \frac{\phi}{\omega} \right|
$$

J. For the previous example

vpa(abs(angle(g)/10),6)

 $~0.001$  sec = 1 msec

**K. Student exercise 1.** Calculate the phase and magnitude of the RC circuit transfer function for frequencies  $\omega = 100, 200,$  and 500 rad/sec.

**L. Student exercise 2.** Use Simulink to simulate the RC circuit above for an input voltage of  $2\sin(500t)$  V. Use ode4, fixed time-step of 1e-4, and wire input and output to a single scope. Find sine wave in Source. How does the time shift compare?

M. **Student exercise 3.** Determine the formula for the output waveform,  $v_{out}(t)$ , if the input waveform is  $v_{in}(t) = 2 \sin(500t)$  V.

## III. Phase and Magnitude plots

- A. We could calculate magnitude and phase for each input, but that would get tedious
- B. It would be much more efficient if we could just see all the phases and magnitudes at once
- C. A computer can quickly calculate each phase and magnitude and plot it—these are called phase and magnitude plots
- D. Before we get into that, we need to discuss a new type of unit called the decibel
- E. Decibels
	- 1. A decibel is a logarithmic unit written dB (10 dB, 100 dB, -5 dB, and so on).
	- 2. The formula for converting a magnitude from a decimal to decibels is

 $G_{dB} = 20 \log |G(j\omega)|$ 

- 3. In this formula,  $|G(j\omega)|$  is the magnitude of the transfer function  $G(j\omega)$ . Use the function abs() in MATLAB to find magnitude.
- 4. The log function is a base 10 log, so you use log10() in MATLAB.
- 5. You have two options for calculating decibels in MATLAB:
	- a) mag2db(abs(g))
	- b) 20\*log10(abs(g))

6. **Example 1.** Assume  $\frac{v_{out}}{v_{out}} = 0.447$ . Convert this magnitude to decibels. *vin*  $= 0.447$ 

 $G_{dB} = 20 \log|0.447| = -6.99$  dB

7. **Student exercise 4.** Convert the following magnitudes to dB.

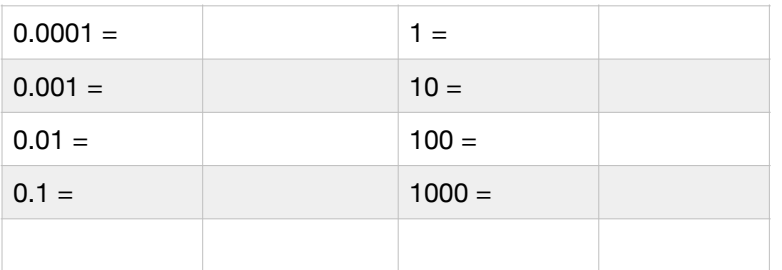

- 8. Some important observations about dB:
	- a) If the magnitude of a transfer function is  $\leq 1$ for a particular  $\omega$ , it will have a negative dB value.
	- b) If the magnitude of a transfer function is  $> 1$ for a particular  $\omega$ , it will have a positive dB value.
	- c) A magnitude of 1 will give 0 dB. But  $log(1)$ = 0, so *a value of 0 db is the same as a 1 magnitude.* In other words, in a magnitude plot, a value of 0 dB means you get out what you put in to the system.
	- d) A factor of 10 difference in magnitude (from 10 to 100, for example) only results in an increase of 20 dB. **This fact is important. In other words, every 20 dB the magnitude increases by 10x.**
- 9. Converting from dB to magnitude

$$
|G(j\omega)|=10^{\frac{G_{dB}}{20}}
$$

- F. Now back to magnitude and phase plots
- G. Magnitude plots that use dB on the y-axis are often called Bode plots (rhymes with "Okay"). They are semi-log plots because the x-axis is logarithmic while the y-axis is not.

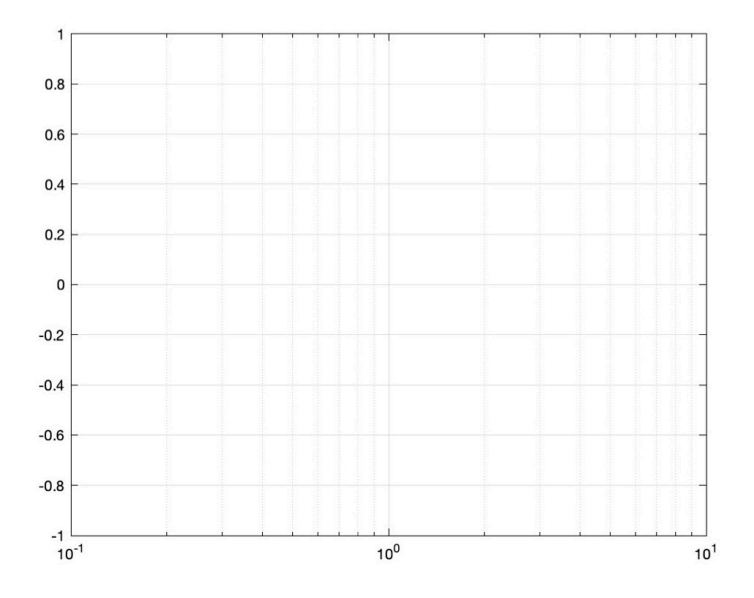

H. The easiest way to make magnitude and phase plots of a transfer function in MATLAB is to define your transfer function using tf() and then use bode(tf).

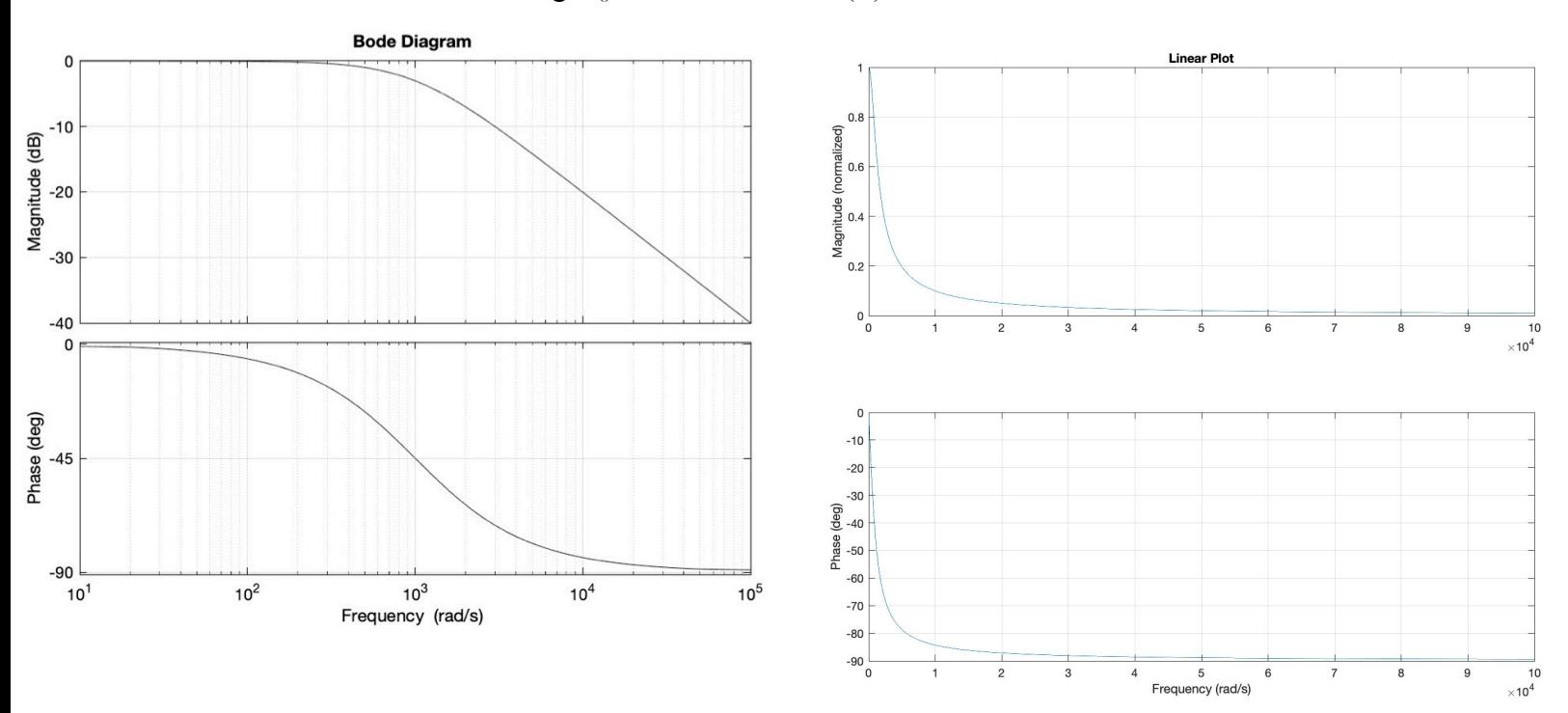

**I. Student exercise 5.** Generate Bode and phase plots for the transfer functions shown below. From the plots for each, *estimate*  $v_{out}(t)$  if and  $v_{in}(t) = 2 \sin(15t)$ .  $v_{out}(t)$  if  $v_{in}(t) = \sin(2t)$  $v_{in}(t) = 2 \sin(15t)$ 

$$
G(s) = \frac{15}{2s + 4}
$$

$$
G(s) = \frac{3}{s+7}
$$